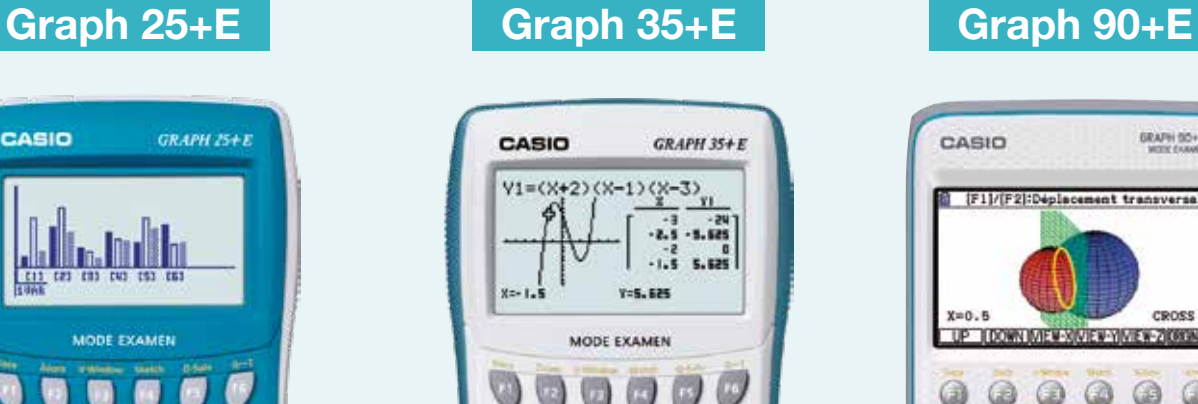

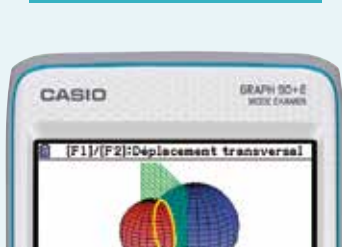

UP ILDOWN IVIEW-XIVIEW-YIMEW-ZIDROW

 $\circ\circ\circ$ 

## LE MODE EXAMEN CASIO

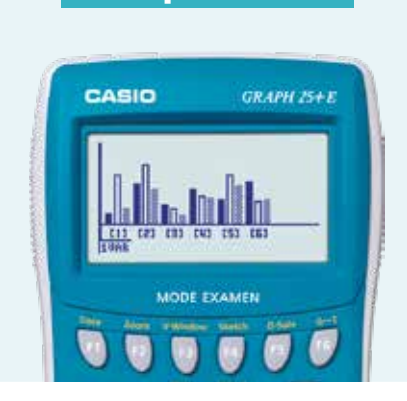

TOUS LES TUTORIELS MODE EXAMEN CASIO Sur le site : www.casio-education.fr Sur Youtube : Chaîne CASIO ÉDUCATION Contactez-nous par mail à l'adresse : education-france@casio.fr

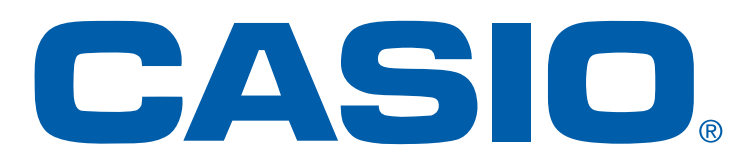

## POUR ACTIVER

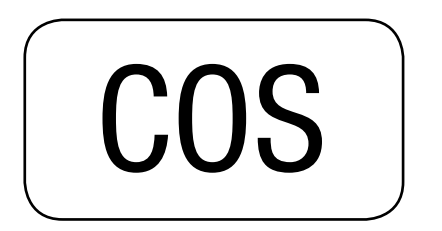

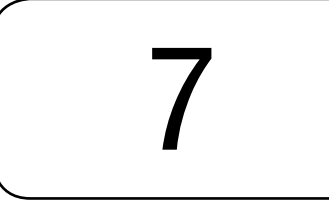

Calculatrice éteinte, relancer un Mode Examen avec la même séquence de touches :  $\overline{\text{cos}}$  +  $\overline{\text{7}}$  +  $\overline{\text{ac}/\text{cm}}$ La calculatrice redémarre avec un nouveau Mode Examen qui supprime les données saisies.

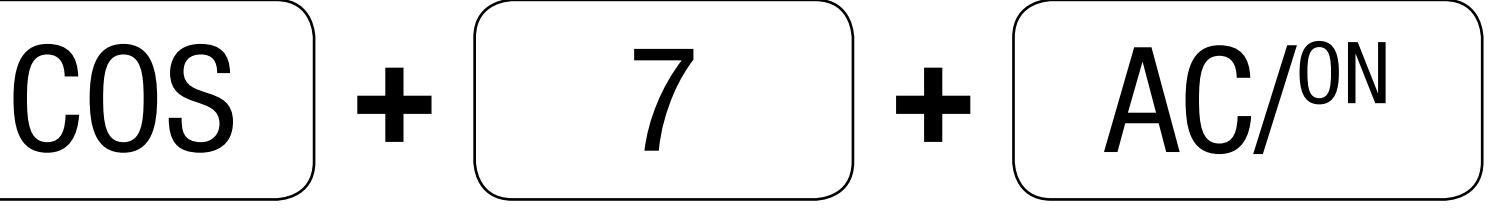

Simultanément, calculatrice éteinte

## ASTUCE : MODE EXAMEN DÉJÀ ACTIVÉ

## POUR SORTIR

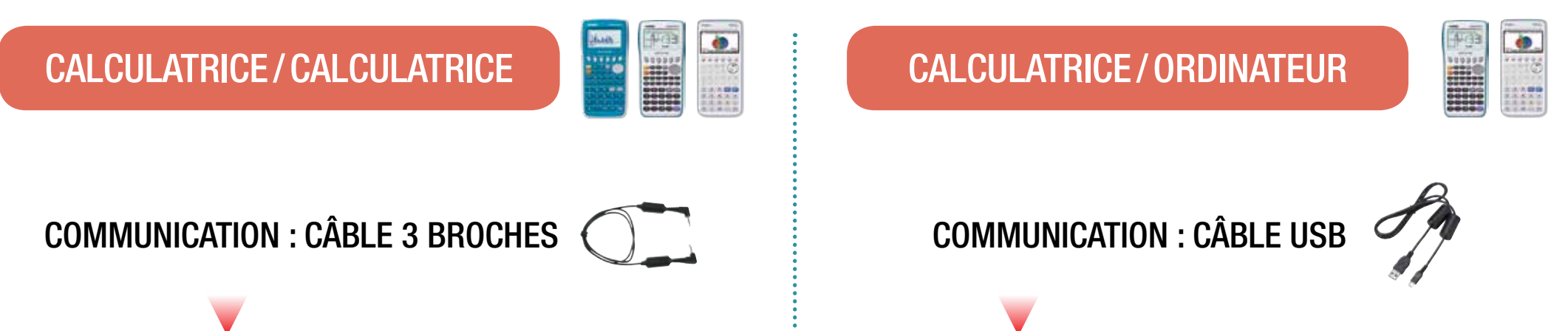

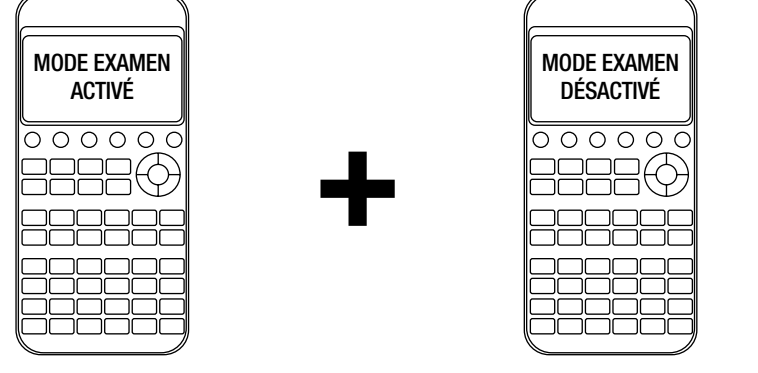

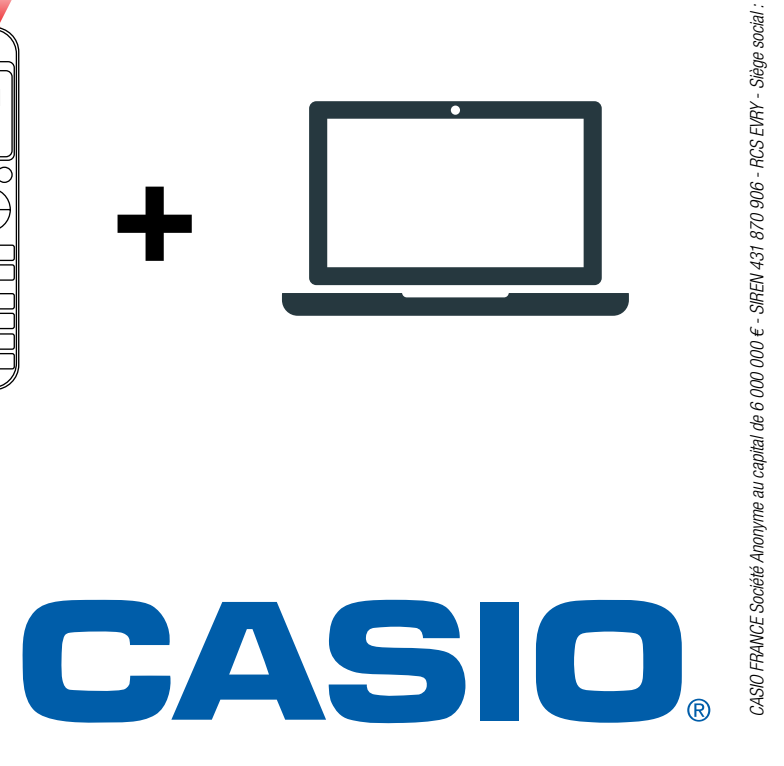

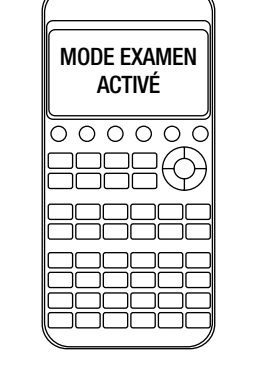